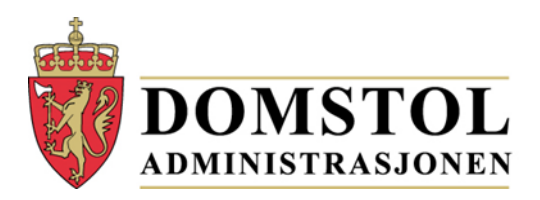

Direkte tlf.: 73567052 Dato: 04.03.2016 Saksnr.: 15/1315 - 65<br>Arkivkode: DOMSTOL 30 Deres ref.:

Saksbehandler: Terje Karterud DOMSTOL 306

Samtlige kommuner Samtlige fylkeskommuner Longyearbyen lokalstyre

## **Rapportering av valg av lagrettemedlemmer og meddommere samt skjønnsmedlemmer for perioden 1. januar 2017 til 31. desember 2020**

I vårt brev til kommunene før jul opplyste vi at vi ville komme tilbake med opplysninger om hvordan rapportering av valget av lagrettemedlemmer, meddommere og skjønnsmedlemmer skulle skje.

Rapportering av valgte meddommere skal foregå elektronisk, og opplasting av lister eller innlegging av personer gjøres på adressen: [https://www.meddommerutvalg.no/registrer.](https://www.meddommerutvalg.no/registrer) Dette er en oppdatert versjon av den portal som ble brukt ved valget for fire år siden.

For å få tilgang må vedkommende som skal utføre rapportering autentisere seg ved bruk av ID-porten. Autentisering gjøres ved bruk av MinID eller andre alternativer slik som BankID og BankID på mobil. (For mer info, se: [http://www.idporten.no/nb/id-porten\)](http://www.idporten.no/nb/id-porten)

Etter autentisering må man legge inn sin kontaktinfo hos kommune eller fylkeskommune, og velge sin enhet (kommune eller fylkeskommune). Når en bruker knytter seg til en enhet, blir denne enheten låst til brukeren. Hvis man opplever at enhet er låst, kommer det opp et skjema der dette kan meldes inn til Domstoladministrasjonen. Dette kan brukes både til å varsle om feil brukertilknyttning til enhet slik at den blir låst opp, eller til å knytte flere personer til samme enhet i de tilfeller hvor det er flere personer skal gjøre innrapporteringen. Skjema for å melde dette kommer automatisk i det man prøver å knytte seg til en enhet det allerede eksisterer en knytning til en person.

Selve innrapporteringen kan gjøres på to ulike måter. Enten ved å legge inn hver enkelt valgte meddommer manuelt, eller manuelt laste opp en lister over meddommere. Lister som lastes opp må være på filformatet semikolondelt CSV. Felter som må være med er:

- **Meddommertype** (AL, LA, JS eller SK)
	- o **AL:** meddommere til tingretten
	- o **LA:** meddommere og lagrettemedlemmer til lagmannsretten
	- **JS:** meddommere til jordskifteretten
	- o **SK:** skjønnsmedlemmer
	- **Fødselsnummer** (11 siffer)
- **Etternavn**
- **Fornavn**
- **Telefonnummer** (Fasttelefon eller mobiltelefon)
- **Yrke** (Utdanning)
- **Stilling** (Stillingstittel)
- Epost
- Mobiltelefon
- **Særlig kyndig**  gjelder kun jordskiftemeddomere og skjønsmedlemmer
- **Arbeidstelefon –**kun obligatorisk for skjønsmedlemmer
- **Arbeidssted**  kun obligatorisk for skjønsmedlemmer

Felter i uthevet skrift er obligatorisk for alle meddommertyper med unntak av de tre nederste. Selv om epost ikke er obligatorisk vil vi sterkt oppfordre til at dette hentes inn. Likedan er det også mulig å rapportere inn arbeidstelefon og arbeidssted for andre skjønsmedlemmer, selv om dette ikke er påkrevd. Vedlagt er en eksempelfil (Eksempel meddommer.xlsx) l i Excel-format som er mulig å bruke som mal for listene. I denne filen er felter ferdig formatert slik at verdier som settes inn blir på rett format. Før innsending må fil lagres som semikolondelt CSV. Dette gjøres ved å velge lagre som og filtype CSV før man trykker lagre.

Hvis man ikke velger å bruke mal må man være nøye med at verdiene blir formatert riktig før innsending. For eksempel må fødselsnummer være 11 siffer uten mellomrom eller bindetegn. For personer født den første til niende i måneden må man passe på at nullen i starten på fødselsnummeret kommer med.

Det er ikke mulig å foreta innsending av det enkelte utvalg før angitt behov fra domstol er oppfylt, og det bekreftes at det er utført vandelskontroll.

Det er planlagt å åpne portalen meddommerutvalg.no for registrering av meddommer i slutten av april 2016. De kommuner som har gjennomført sitt valg før den tid oppfordres til å ta en gjennomgang av sine lister og sjekke at all informasjon er hentet inn og er på korrekt format.

Etter at innsending av meddommerutvalg er utført, vil det fortsatt være mulig til å gjøre endringer i utvalget og gjøre innsending på nytt. Vi gjør oppmerksom på at fra det tidspunkt en domstol starter å trekke fra utvalget, vil det bli stengt for ny innsending. Endringer i utvalget da må meldes direkte til den aktuelle domstol.

Med hilsen

Solveig Moen Terje Karterud avdelingsdirektør seniorrådgiver

*Dette dokumentet er elektronisk godkjent og har derfor ingen signatur.*

**Vedlegg:** Eksempel meddommer

Side 3 av 3 15/1315 - 65